# Impedisci messaggi di conversione del dominio dopo l'immissione di un comando non valido su un router  $\overline{\phantom{a}}$

# Sommario

Introduzione **Prerequisiti Requisiti** Componenti usati **Convenzioni** Traduzione dell'indirizzo da host a IP Perché "Tradurre.... (255.255.255.255)" Messaggi Modalità utente Modalità di abilitazione Disabilitare la traduzione da host a indirizzo IP per impedire la "traduzione"..... domain server (255.255.255.255)" Messaggi **Verifica** Informazioni correlate

### Introduzione

In questo documento viene descritto il problema dei messaggi di traduzione del dominio visualizzati su un router dopo l'immissione di un comando non valido.

# **Prerequisiti**

### **Requisiti**

Nessun requisito specifico previsto per questo documento.

### Componenti usati

Il documento può essere consultato per tutte le versioni software o hardware.

Le informazioni discusse in questo documento fanno riferimento a dispositivi usati in uno specifico ambiente di emulazione. Su tutti i dispositivi menzionati nel documento la configurazione è stata ripristinata ai valori predefiniti. Se la rete è operativa, valutare attentamente eventuali conseguenze derivanti dall'uso dei comandi.

### Convenzioni

Per ulteriori informazioni sulle convenzioni usate, consultare il documento Cisco sulle convenzioni nei suggerimenti tecnici.

### Traduzione dell'indirizzo da host a IP

#### Perché "Tradurre.... (255.255.255.255)" Messaggi

Per impostazione predefinita, quando si immette un comando in modalità utente o abilitazione su un router e il comando non viene riconosciuto, il router ritiene che si tratti del nome host di un dispositivo che l'utente tenta di raggiungere con telnet. Pertanto, il router tenta di risolvere il comando non riconosciuto in un indirizzo IP utilizzando una ricerca nel dominio IP. Se sul router non è stato configurato alcun server di dominio specifico, il router invia una trasmissione per consentire la conversione del comando in un indirizzo IP. La visualizzazione del prompt del router può richiedere diversi secondi, mentre il router attende una risposta alla trasmissione DNS (Domain Name System).

Nota: è anche possibile utilizzare il transport preferred none sulle righe vty/con/aux e questo impedisce al router di risolvere un comando non valido in un indirizzo IP. Le informazioni DNS sono disponibili nell'output di altri comandi. Tuttavia, quando è necessario avviare una sessione telnet dal router, posizionare il telnet prima del nome dell'host, in quanto il router non esegue il telnet automaticamente quando si digita un nome host. Ricordarsi di aggiungere la ip name-server per specificare l'indirizzo del server dei nomi.

Questi sono esempi del comportamento predefinito del router in modalità utente e abilitazione.

#### Modalità utente

R1>**xxxx**

Translating "xxxx"...domain server (255.255.255.255)

(255.255.255.255)

Translating "xxxx"...domain server (255.255.255.255)

% Unknown command or computer name, or unable to find computer address

 $R1$ 

#### Modalità di abilitazione

#### R1#**xxxx**

Translating "xxxx"...domain server (255.255.255.255)

(255.255.255.255)

Translating "xxxx"...domain server (255.255.255.255)

% Unknown command or computer name, or unable to find computer address

R1#

Disabilitare la traduzione da host a indirizzo IP per impedire la "traduzione"..... domain server (255.255.255.255)" Messaggi

Per disattivare il comportamento predefinito del router che tenta di risolvere il comando non valido in un indirizzo IP, immettere il comando **no ip domain-lookup** nella modalità di configurazione globale.

Nota: nelle ultime versioni di Cisco IOS, la sintassi del comando può essere modificata in no ip domain lookup.

### **Verifica**

Per verificare che la ricerca del dominio sia disabilitata, immettere un comando sconosciuto nel router in modalità utente o abilitazione. L'utente riceve immediatamente un prompt del router senza un problema di trasmissione DNS. Di seguito è riportato un esempio:

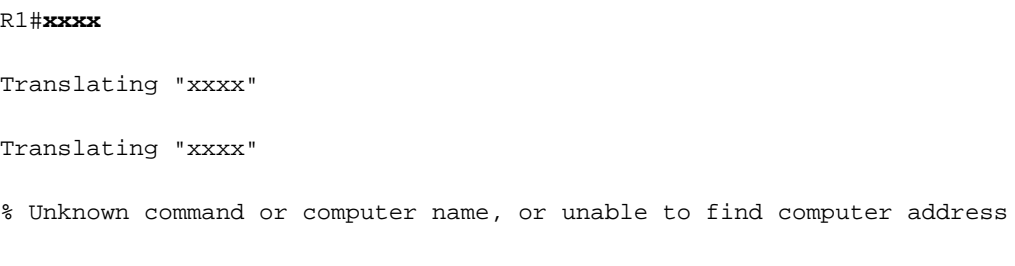

R1#

## Informazioni correlate

• [Supporto tecnico e download Cisco](https://www.cisco.com/c/it_it/support/index.html?referring_site=bodynav)

#### Informazioni su questa traduzione

Cisco ha tradotto questo documento utilizzando una combinazione di tecnologie automatiche e umane per offrire ai nostri utenti in tutto il mondo contenuti di supporto nella propria lingua. Si noti che anche la migliore traduzione automatica non sarà mai accurata come quella fornita da un traduttore professionista. Cisco Systems, Inc. non si assume alcuna responsabilità per l'accuratezza di queste traduzioni e consiglia di consultare sempre il documento originale in inglese (disponibile al link fornito).